# **1. Mediendatenbank öffnen und sich einloggen**

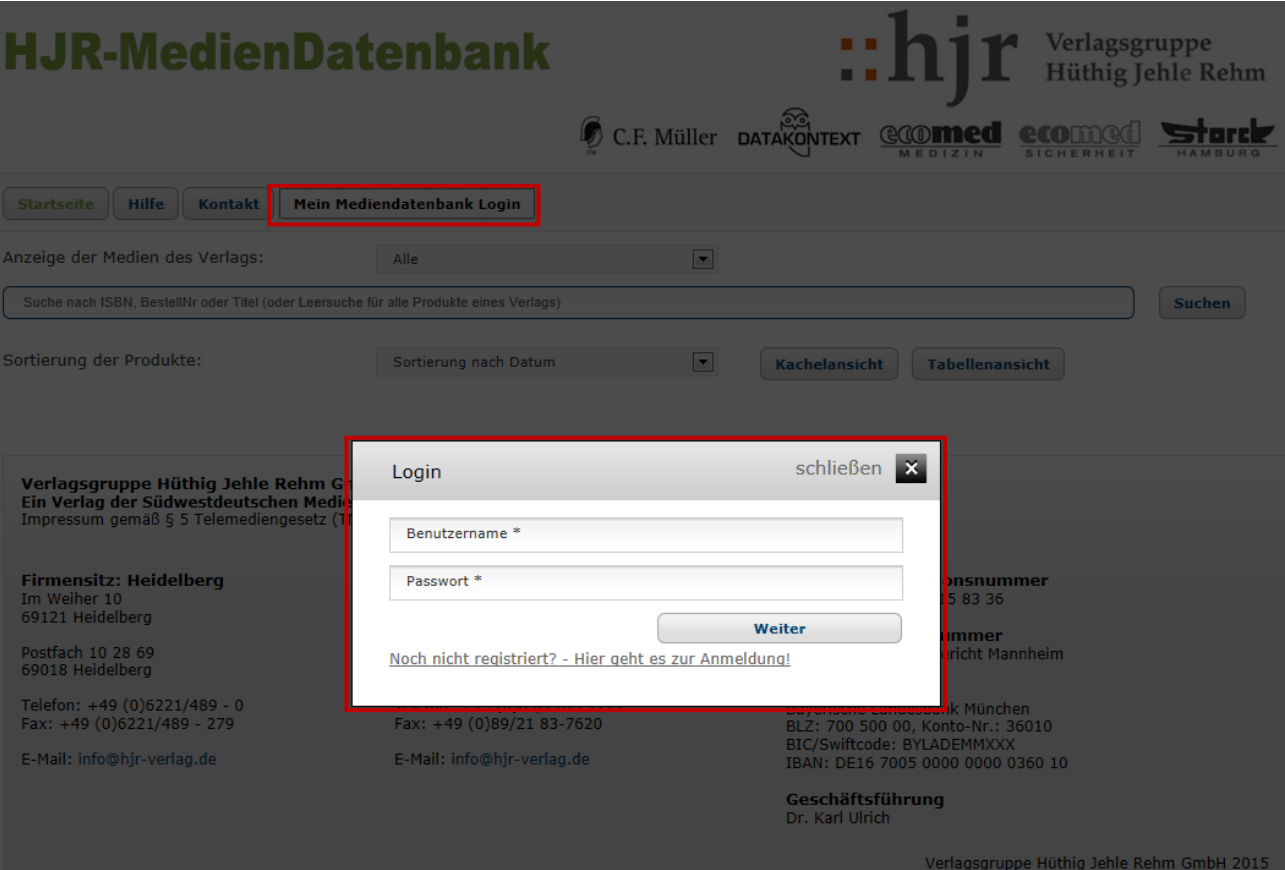

## **2. Titel suchen**

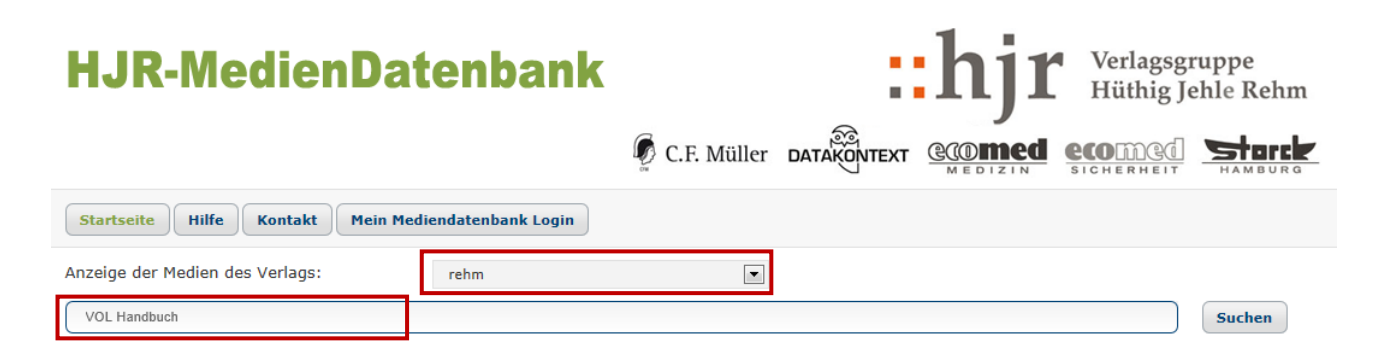

### **3. Titel auswählen**

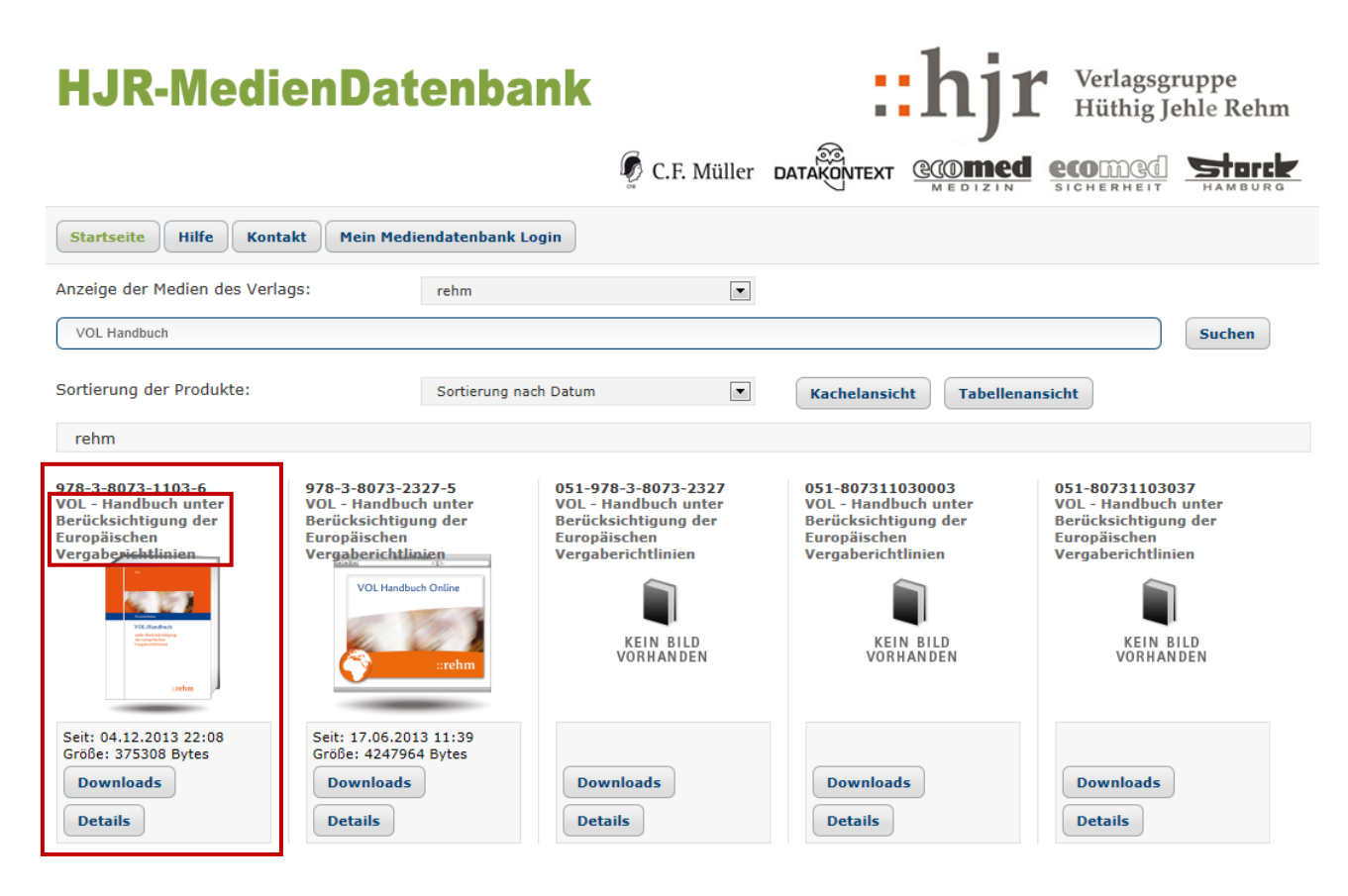

### **4. Detailansicht: Referenztexte für Leseprobenupload öffnen**

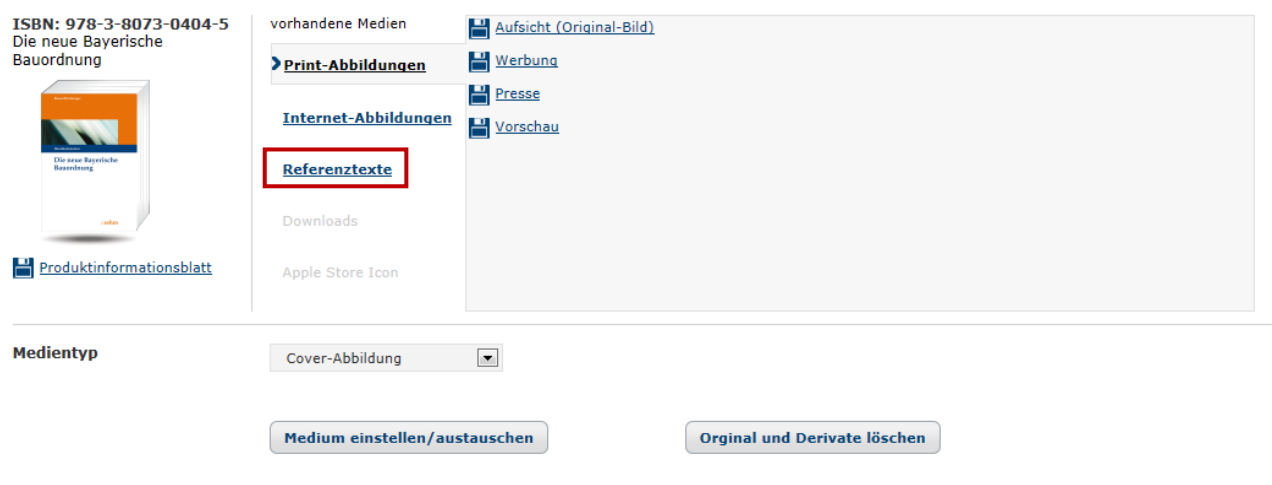

5. Hochladen der Leseprobe starten: Medientyp "Leseprobe" aus dem Dropdown-Menü auswählen, Nr. und Anzeigetext eintragen und Button "Medium einstellen" drücken.

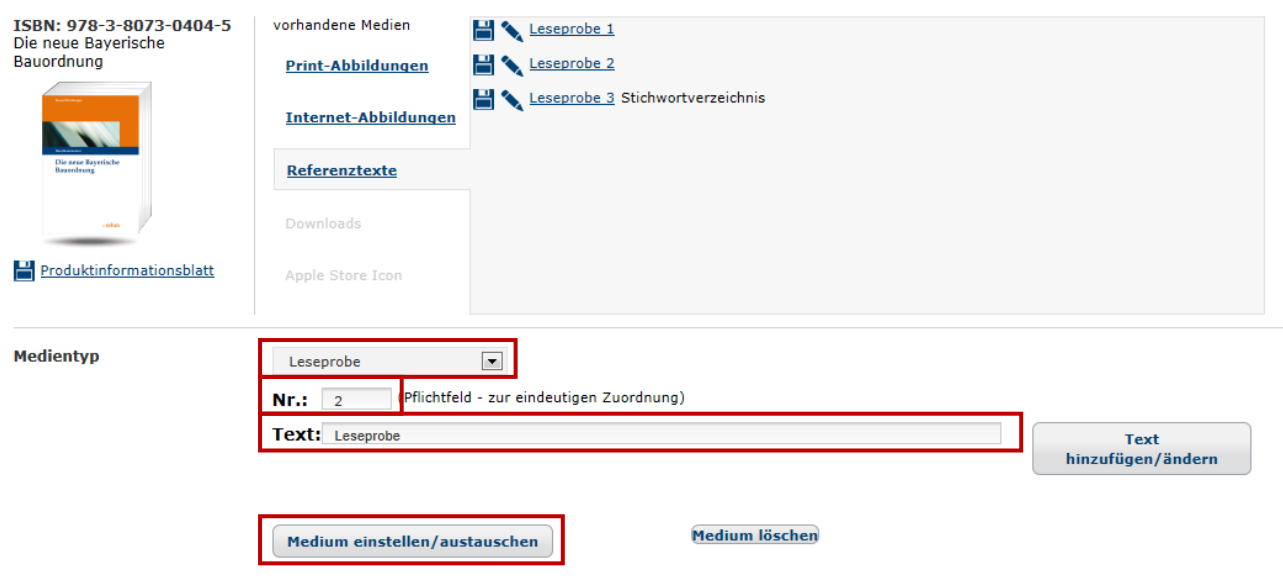

6. **Datei (PDF) auswählen und auf "öffnen" klicken** 

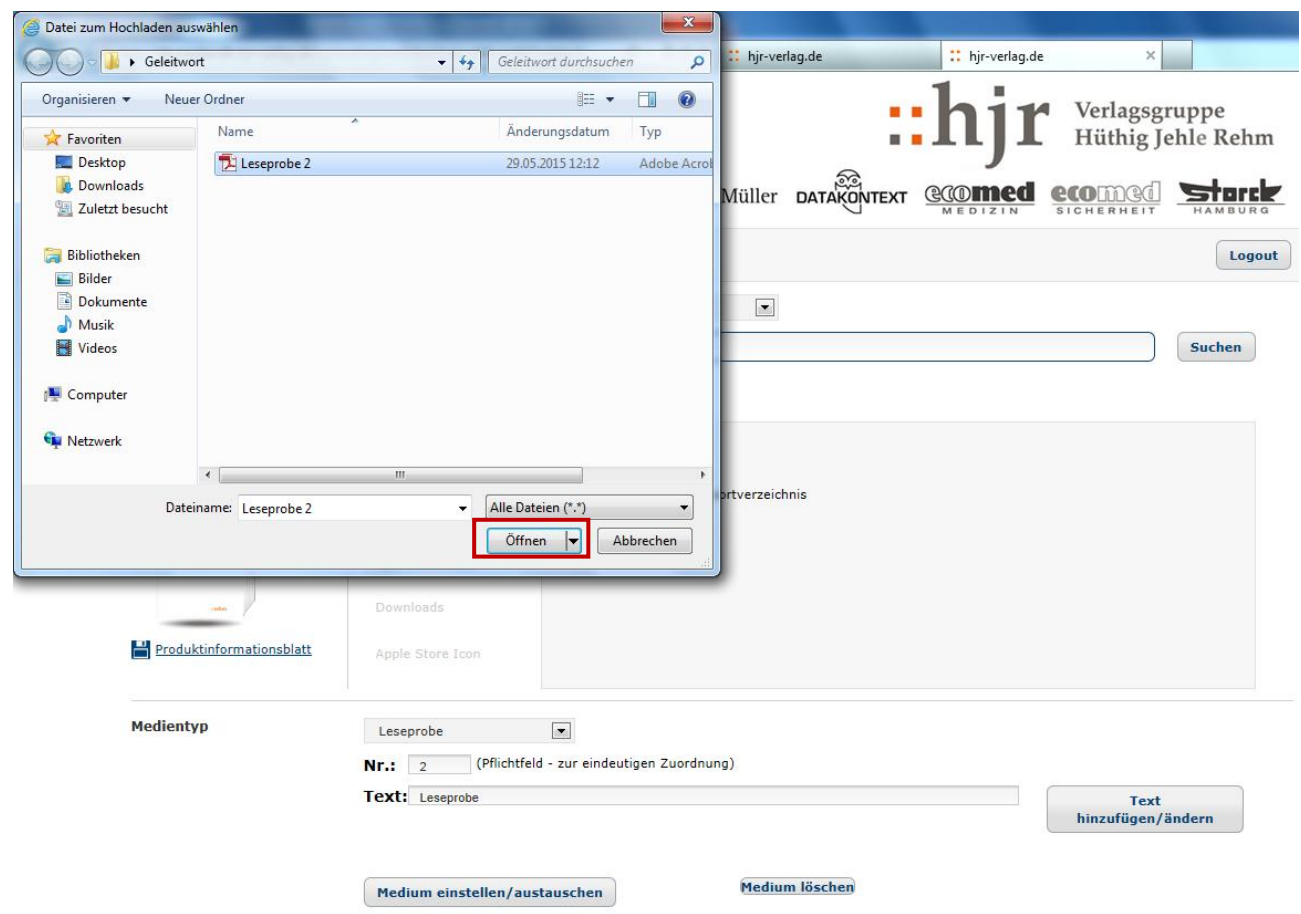

#### **7. Datei wird hochgeladen**

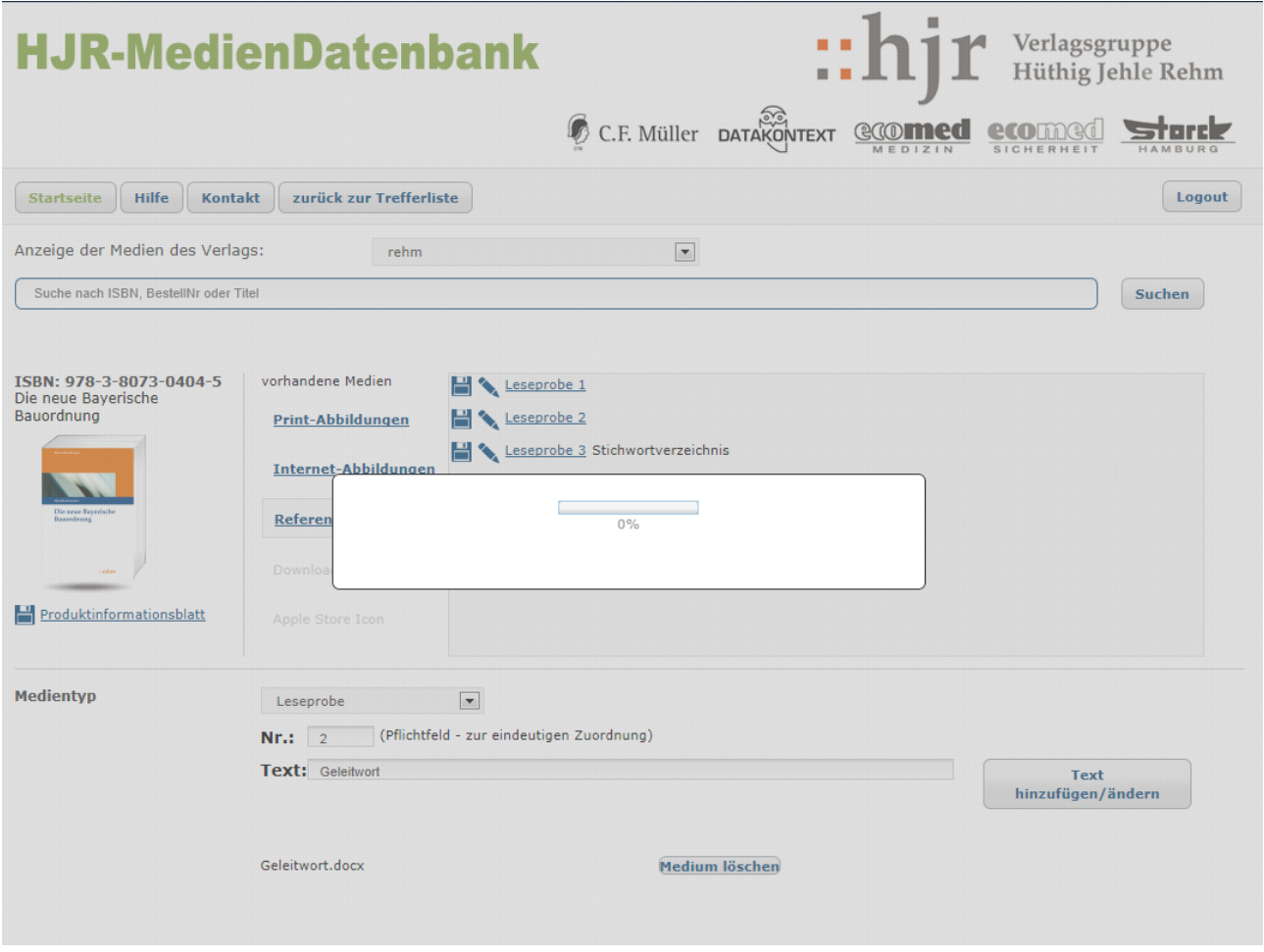

## 8. Die Leseprobe wird nun unter "Referenztexte" angezeigt

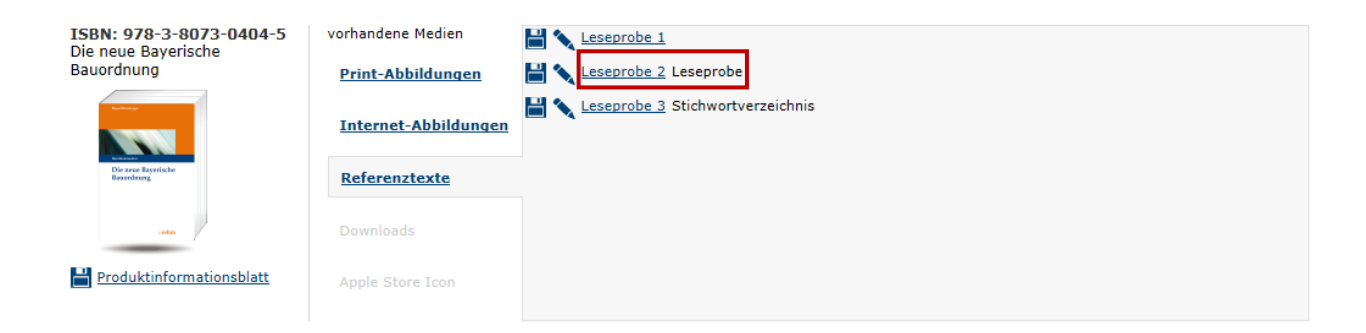

**9. Leseprobe überprüfen: Über den Link die Leseprobe öffnen:**

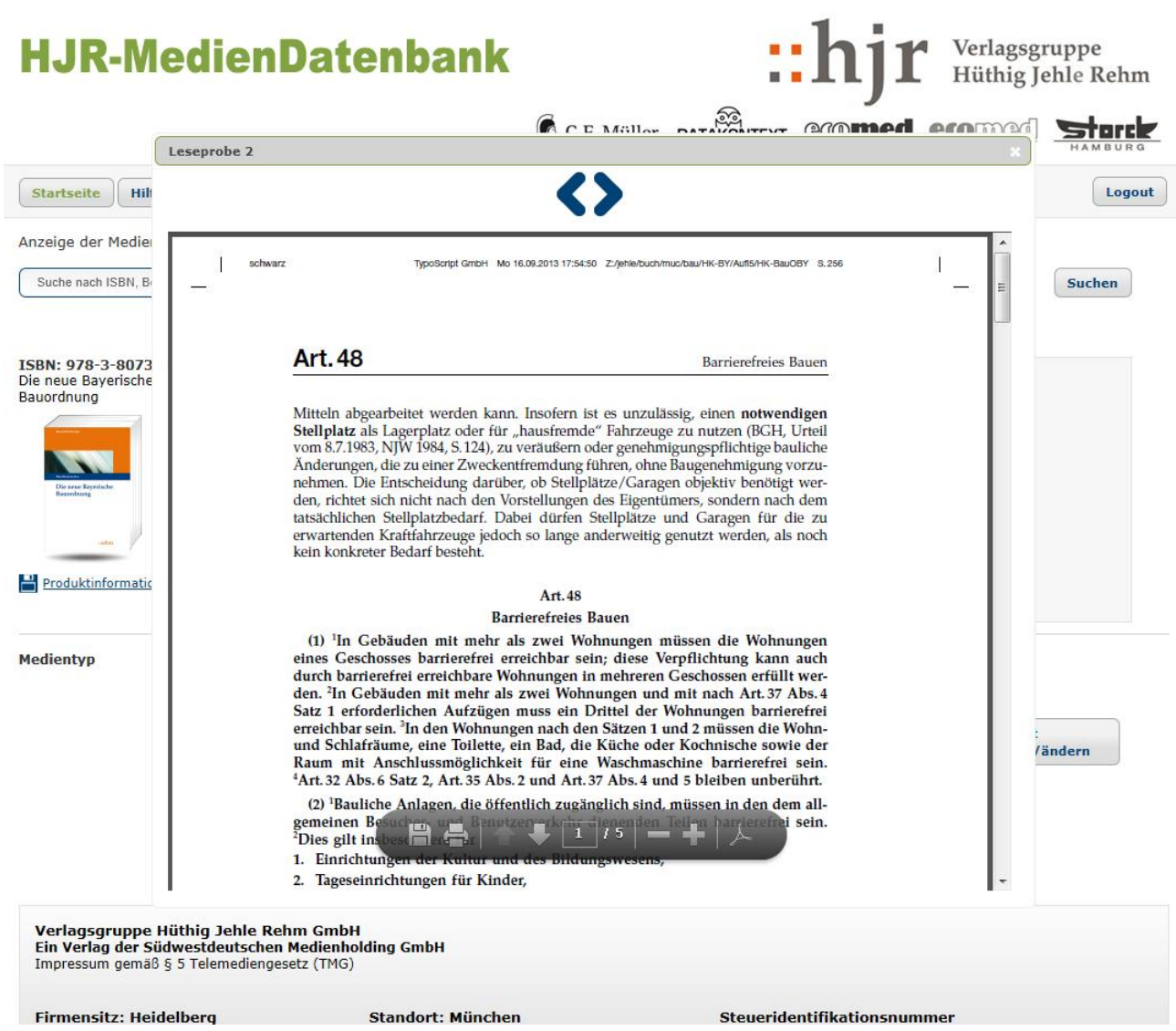